### Novell NetWare® 6.5 Support Pack 3

www.novell.com

SUPPORT PACK AND OVERLAY README

March 11, 2005

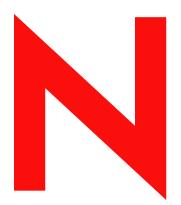

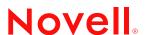

#### **Legal Notices**

Novell, Inc. makes no representations or warranties with respect to the contents or use of this documentation, and specifically disclaims any express or implied warranties of merchantability or fitness for any particular purpose. Further, Novell, Inc. reserves the right to revise this publication and to make changes to its content, at any time, without obligation to notify any person or entity of such revisions or changes.

Further, Novell, Inc. makes no representations or warranties with respect to any software, and specifically disclaims any express or implied warranties of merchantability or fitness for any particular purpose. Further, Novell, Inc. reserves the right to make changes to any and all parts of Novell software, at any time, without any obligation to notify any person or entity of such changes.

You may not use, export, or re-export this product in violation of any applicable laws or regulations including, without limitation, U.S. export regulations or the laws of the country in which you reside.

Copyright © 2005 Novell, Inc. All rights reserved. No part of this publication may be reproduced, photocopied, stored on a retrieval system, or transmitted without the express written consent of the publisher.

Novell, Inc. has intellectual property rights relating to technology embodied in the product that is described in this document. In particular, and without limitation, these intellectual property rights may include one or more of the U.S. patents listed at http://www.novell.com/company/legal/patents/ and one or more additional patents or pending patent applications in the U.S. and in other countries

Novell, Inc. 404 Wyman Street, Suite 500 Waltham, MA 02451 U.S.A.

www.novell.com

NetWare 6.5 Support Pack 3 and Overlay Readme March 11, 2005

**Online Documentation:** To access the online documentation for this and other Novell products, and to get updates, see www.novell.com/documentation.

#### **Novell Trademarks**

BorderManager is a registered trademark of Novell, Inc. in the United States and other countries.

ConsoleOne is a registered trademark of Novell, Inc. in the United States and other countries.

DirXML is a registered trademark of Novell, Inc. in the United States and other countries.

eDirectory is a trademark of Novell, Inc.

exteNd is a trademark of Novell, Inc.

exteNd Workbench is a trademark of Novell, Inc.

GroupWise is a registered trademark of Novell, Inc. in the United States and other countries.

iChain is a registered trademark of Novell, Inc. in the United States and other countries.

Internetwork Protocol Exchange and IPX are trademarks of Novell, Inc.

ManageWise is a registered trademark of Novell, Inc. in the United States and other countries.

NetMail is a trademark of Novell, Inc.

NetWare is a registered trademark of Novell, Inc. in the United States and other countries.

NetWare Core Protocol and NCP are trademarks of Novell, Inc.

NetWare Loadable Module and NLM are trademarks of Novell, Inc.

NMAS is a trademark of Novell, Inc.

Novell is a registered trademark of Novell, Inc. in the United States and other countries.

Novell Certificate Server is a trademark of Novell, Inc.

Novell Client is a trademark of Novell, Inc.

Novell Cluster Services is a trademark of Novell, Inc.

Novell Directory Services and NDS are registered trademarks of Novell, Inc. in the United States and other countries.

Novell iFolder is a registered trademark of Novell, Inc. in the United States and other countries.

Novell Storage Services is a trademark of Novell, Inc.

Nsure is a trademark of Novell, Inc.

Nterprise is a trademark of Novell, Inc.

Nterprise Branch Office is a trademark of Novell, Inc.

Open Data-Link Interface and ODI are trademarks of Novell, Inc.

Storage Management Services and Novell SMS are trademarks of Novell, Inc.

Ximian is a registered trademark of Novell, Inc. in the United States and other countries.

ZENworks is a registered trademark of Novell, Inc. in the United States and other countries.

ZENworks OnDemand Services is a registered trademark of Novell, Inc. in the United States and other countries.

#### **Third-Party Materials**

All third-party trademarks are the property of their respective owners.

#### **Contents**

|   | Contents                                                                                                    | 5                          |
|---|----------------------------------------------------------------------------------------------------|----------------------------|
|   | About This Guide                                                                                                    | 9                          |
| 1 | General Information                                                                                                    | 11                         |
| 2 | NetWare Installation and Upgrade                                                                                                    | 13                         |
|   | NetWare Issues.  Nterprise Branch Office Pattern Has Been Removed.  Installing Multiple Servers.  Server Hang during Upgrade from Previous NetWare 6.5 Support Pack Version  Module Load Errors When Server Is Configured to Use NTP  Overlay Install Issue with ULTRA Driver | 13<br>13<br>13<br>14       |
|   | ZENworks Server Management Does Not work on Servers after Upgrade                                                                                                    |                            |
| 3 | Additional Documentation and Readmes                                                                                                    | 15                         |
|   | Novell Software License Agreement                                                                                                    |                            |
|   | Beans for Novell Services                                                                                                    |                            |
| 4 | Apache Web Server/Tomcat Servlet Container                                                                                                    | 17                         |
| - | NetWare Issues  Remote NetWare Upgrade Does Not Configure Apache2 Admin Server Properly  Preventing Potentially Large mod_jk Log File.  Broken Links in the Tomcat Web Application Manager.  Server Certificate Issues  Tomcat 5 Not Supported                                | 17<br>17<br>17<br>17<br>17 |
| 5 | eGuide                                                                                                    | 19                         |
|   | Issues                                                                                                    | 19                         |
| 6 | Health Monitoring Services                                                                                                    | 21                         |
|   | NetWare Issues                                                                                                    | 21                         |
| 7 | IP Address Management                                                                                                    | 23                         |
|   | NetWare Issues Uninitializing httpstk.nlm Hosts and Hostname File                                                                                                    | 23                         |
| 8 | iSCSI for NetWare                                                                                                    | 25                         |
|   | NetWare Issues                                                                                                    | 25                         |
| 9 | MySQL for NetWare                                                                                                    | 27                         |
|   | NetWare Issues                                                                                                    |                            |

|    | Upgrading a NetWare Server Having MySQL 4.1 or Later  MySQL JDBC Connector  MySQLHotCopy  Loading MySQL Monitor from Bash Shell  Upgrading to the Latest MySQL Releases.                                                                                                    | <br><br><br>         | <br>28<br>28<br>28       |
|----|----------------------------------------------------------------------------------------------------|----------------------|--------------------------|
| 10 | NetWare FTP Server                                                                                                    |                      | 29                       |
|    | NetWare Issues                                                                                                    |                      |                          |
| 11 |                                                                                                    |                      | 31                       |
|    | NetWare Issues                                                                                                    | <br>                 | <br>31<br>31             |
| 12 | Novell Certificate Server, NICI, and NMAS                                                                                                    |                      | 33                       |
|    | NetWare Issues                                                                                                    |                      |                          |
| 13 | Novell Client for Windows                                                                                                    |                      | 35                       |
| 14 | Novell Cluster Services                                                                                                    |                      | 37                       |
|    | NetWare Issues  Cluster Node Fails to Auto-Start after Installation  ConsoleOne Required to Create Home Directories on Virtual Servers  Create NSS Pools and Volumes on RAID Devices from the Same Server Node in Clustered Solutions  Pool Level SnapShot of Cluster Shared Pool Causes Pool Deactivation | <br><br><br>         | <br>37<br>37<br>37       |
| 15 | Novell eDirectory 8.7.3                                                                                                    |                      | 39                       |
|    | NetWare Issues                                                                                                    | <br>                 | <br>39<br>39             |
| 16 | Novell iFolder 2.1.5                                                                                                    |                      | 41                       |
|    | NetWare Issues                                                                                                    | <br>                 | <br>41                   |
| 17 | Novell iManager                                                                                                    |                      | 43                       |
|    | NetWare Issues                                                                                                    | <br><br><br><br><br> | <br>43<br>43<br>43<br>43 |
| 18 | Novell Native File Access Protocols on NetWare                                                                                                    |                      | 45                       |
|    | NetWare Issues .  Disabling the Software .  Macintosh/AFP Issues .  Windows/CIFS Issues .  UNIX/NFS Issues .                                                                                                    | <br><br><br><br>     | <br>45<br>45<br>45       |
| 19 | Novell NetStorage                                                                                                    |                      | 47                       |
|    | NetWare Issues                                                                                                    |                      |                          |

|    | NetStorage and iManager Are Required to Be on Same Server                                                                                                    | . 47                                                                 |
|----|----------------------------------------------------------------------------------------------------|----------------------------------------------------------------------|
| 20 | Novell Remote Manager                                                                                                    | 49                                                                   |
|    | NetWare Issues                                                                                                    | . 49<br>. 49<br>. 49                                                 |
| 21 | Novell Storage Services                                                                                                    | 51                                                                   |
|    | NetWare Issues.  Moving NSS Volumes Cross-Platform  Console or Application Hangs after You Delete a Pool-Level Snapshot Out of Sequence  Problems Following DFS Junctions in the Latest Windows 2000/XP Releases  File Protocols Errors When Using the Storage Plug-in for iManager  Using nsscpt.nlm | . 51<br>. 51<br>. 51<br>. 52                                         |
| 22 | Novell TCP/IP for NetWare                                                                                                    | 53                                                                   |
|    | NetWare Issues. Fault Tolerance Per-Packet Load Balancing Virtual IP Web-based TCP/IP Configuration NIC Teaming Configuration through INETCFG Supernetting Pragmatic General Multicast (PGM) Ipflt.nlm Iptrace.nlm Routecon.nlm                                                                       | . 53<br>. 53<br>. 53<br>. 54<br>. 54<br>. 54<br>. 54<br>. 54<br>. 54 |
| 23 | Nsure Audit                                                                                                    | 55                                                                   |
|    | NetWare Issues.          Server Unresponsive during Upgrade.          Auditagt.ncf Overwritten When Applying Service Packs                                                                                                    | . 55                                                                 |
| 24 | Nterprise Branch Office                                                                                                    | 57                                                                   |
|    | NetWare Issues.                                                                                                    | . 57                                                                 |
| 25 | NTPv3 iManager plug-in NetWare Issues                                                                                                    | <b>59</b>                                                            |
| 26 | OpenSSH on NetWare         NetWare Issues.                                                                                                    |                                                                      |
|    | Error Reported during Remote Upgrade                                                                                                    |                                                                      |
| 27 | RConsoleJ for NetWare                                                                                                    | 63                                                                   |
|    | NetWare Issues                                                                                                    |                                                                      |
| 28 | Scripting Products NetWare Issues                                                                                                    | 65                                                                   |
| 20 | Storage Management Services (SMS)                                                                                                    | 67                                                                   |

|    | Linux Issues  NSS File System  POSIX Compliant File Systems  Configuration and Startup  Backup Applications  Known Issues | 67<br>67<br>67<br>67<br>68 |
|----|----------------------------------------------------------------------------------------------------|----------------------------|
|    | NetWare Issues                                                                                                    | 68                         |
| 30 | Third-Party Adapters, Drivers, and Applications                                                                           | 69                         |
|    | NetWare Issues                                                                                                    | 69                         |
|    | Dell Server Management Software (AppCD)                                                                                   | 69                         |
|    | Hewlett Packard SmartStart                                                                                                | 69                         |
|    | Symantec Norton Anti-Virus v8                                                                                             | 70                         |
|    | CPQSHD.CDM Driver                                                                                                    | 70                         |
|    | QLogic QLA2x00 HAM Driver                                                                                                 |                            |
|    | ISA Adapters Are Not Supported                                                                                            |                            |
|    | Promise Adapter Support                                                                                                   | 70                         |
| 31 | NetWare Web Search Server                                                                                                 | 71                         |
|    | Known Issues for NetWare                                                                                                  | 71                         |
|    | IP Management                                                                                                    | 71                         |
|    | Ungrading from a Previous Version                                                                                         | 71                         |

#### **About This Guide**

This document provides information on known issues for NetWare<sup>®</sup> 6.5 Support Pack 3. The issues are divided into sections based on product features. Use the Table of Contents or the online Search feature to locate the information you need.

#### **Additional Documentation**

For complete information on setting up and using NetWare 6.5 and for updated NetWare 6.5 Support Pack 3 documentation, see the NetWare 6.5 online documentation (http://www.novell.com/documentation/lg/nw65).

#### **Documentation Conventions**

In this documentation, a greater-than symbol (>) is used to separate actions within a step and items in a cross-reference path.

A trademark symbol (<sup>®</sup>, <sup>™</sup>, etc.) denotes a Novell trademark. An asterisk (\*) denotes a third-party trademark.

When a single pathname can be written with a backslash for some platforms or a forward slash for other platforms, the pathname is presented with a backslash. Users of platforms that require a forward slash, such as UNIX\*and Linux\*, should use forward slashes as required by your software.

#### **User Comments**

We want to hear your comments and suggestions about this manual and the other documentation included with NetWare 6.5. To contact us, use the User Comments feature at the bottom of any page in the online documentation.

#### **General Information**

#### Overview

This Support Pack contains updates for components contained in the NetWare<sup>®</sup> 6.5 product. The purpose of this Support Pack is to provide a bundle of fixes that have all been tested together. These files have undergone component testing, core OS testing, internationalization testing, and integration testing with other Novell<sup>®</sup> products.

Install the NetWare Support Pack before installing other Novell product support packs like GroupWise and BorderManager. These Support Packs are included with the Consolidated Support Pack, or they can be downloaded individually from http://support.novell.com/tools/csp.

The NetWare 6.5 Support Pack is also available as an Overlay .iso image. The Overlay image allows you to install NetWare 6.5 and NetWare 6.5 Support Pack 3 simultaneously. You can also upgrade from a previous version of NetWare.

The Overlay CD is the same as the OES NetWare installation CD. Installing or upgrading to OES NetWare is essentially the same as installing NetWare 6.5 with Support Pack 3, with the addition of the following updated products:

- iManager 2.5
- Virtual Office 1.5
- QuickFinder<sup>™</sup> 4.0 (a replacement for WebSearch)
- OpenWBEM services

**IMPORTANT:** Do not install individual files from the Support Pack and do not use the Overlay to update an existing NetWare 6.5 Server to NetWare 6.5 Support Pack 3. Novell has not tested and does not support these implementations.

The Support Pack is available as follows:

- NetWare 6.5 Support Pack 3: This contains updates for NetWare and its associated products. The Support Pack must be applied to an existing NetWare 6.5 server.
- NetWare 6.5 OS Overlay CD: This is an ISO image that contains a NetWare 6.5 Operating System CD updated with the Support Pack and should be used in conjuction with the NetWare 6.5 Products Overlay CD. After using the ISO image to create a CD, you can install a new server or upgrade NetWare 4.x, 5.x, or NetWare 6.0 servers.
- NetWare 6.5 Products Overlay CD: This is an ISO image that contains a NetWare 6.5 ProductsCD updated with the Support Pack and should be used in conjuction with the NetWare 6.5 OS Overlay CD. After using the ISO image to create a CD, you can install a new server or upgrade NetWare 4.x, 5.x, or NetWare 6.0 servers.

#### **NetWare Installation and Upgrade**

NetWare 6.5 Support Pack 3 and OES for NetWare use the same CD set for installation. ISO images of the NetWare 6.5 SP3 Operating System overlay CD and the NetWare 6.5 SP3 Products overlay CD are included with the Open Enterprise Server software, along with an ISO for the SP3 update CD.

Installing NetWare 6.5 with Support Pack 3 is essentially the same as installing OES for NetWare. You are prompted to select either Open Enterprise Server or NetWare 6.5 SP3 during the installation.

Upgrading to OES for NetWare is essentially the same as upgrading from previous versions of NetWare to NetWare 6.5 SP3.

For complete instructions on installing and upgrading to NetWare 6.5 SP3, see the *NetWare* 6.5 *Overview and Installation Guide* (http://www.novell.com/documentation/nw65/install/data/hz8pck9v.html).

For complete instructions on installing and upgrading to OES for NetWare, see the *OES for NetWare Installation Guide* (http://www.novell.com/documentation/oes/install-nw/data/hz8pck9v.html).

#### **NetWare Issues**

This section contains the known install/upgrade issues for this release of OES for NetWare (NetWare 6.5 SP3).

#### Nterprise Branch Office Pattern Has Been Removed

In NetWare 6.5 SP3, the pattern install option for the Nterprise™ Branch Office™ - Central Office Server (Rsync) has been removed from the NetWare Overlay installation program.

See the Nterprise Branch Office readme (http://www.novell.com/documentation/nbo2/readme/data/bv0qr6q.html) for more information.

#### **Installing Multiple Servers**

You should install one NetWare server at a time into a tree, waiting for the installation program to complete before installing an additional server into the same tree.

#### Server Hang during Upgrade from Previous NetWare 6.5 Support Pack Version

When upgrading to NetWare 6.5 SP3/OES NetWare from NetWare 6.5 FCS, SP1, or SP2, the server might hang when it tries to shut down to reboot and start the second half of the upgrade. If

this happens, simply power off the server and restart it. The server will come up and the upgrade will resume normally.

This issue has been fixed in NetWare 6.5 SP3, but might be seen when upgrading from previous Support Pack versions.

#### Module Load Errors When Server Is Configured to Use NTP

If you select Network Time Protocol (NTP) rather than Timesync during a NetWare 6.5 SP3/OES NetWare installation, the NTP daemon (xntpd.nlm) attempts to load from the timeserv.ncf file when the server boots up. It then tries to auto-load tcp, httpstk, and portal, which all fail. Load failure errors are displayed on the log screen.

These load failure errors can be ignored. Later in the server boot process, the necessary NTP modules are loaded from the autoexec.ncf file and the server functions normally.

#### **Overlay Install Issue with ULTRA Driver**

If the ULTRA driver has been selected during the NetWare installation but refuses to load, load the IDEATA driver instead:

- **1** Return to the installation program's Drivers screen.
- **2** Select and delete the ULTRA driver.
- **3** Press Insert to select the IDEATA driver to replace it.

#### **ZENworks Server Management Does Not work on Servers after Upgrade**

When a NetWare 6.5 server is upgraded to OES NetWare or NetWare 6.5 Support Pack 3, a newer JVM is installed that is incompatible with the zencommon.jar file in ZENworks 6.5, so the Server Policies and Server Software Package functionalities no longer work.

To resolve this, upgrade Server Management to ZENworks 6.5 Support Pack 1 after upgrading NetWare to obtain an updated zencommon.jar file.

#### **Additional Documentation and Readmes**

The NetWare 6.5 online documentation (http://www.novell.com/documentation/lg/nw65/index.html) has been updated for NetWare 6.5 Support Pack 3.

#### **Novell Software License Agreement**

The Novell® End User License Agreement is presented to the user as part of the Installation/ Upgrade process. HTML versions of the Novell End User License Agreement can also be found on the Support Pack Overlay CD in the License directory.

#### **Novell JVM 1.4.2 for NetWare**

See the Readme (http://www.novell.com/documentation/lg/jvm142/index.html?treetitl.html) included with the Novell JVM\* 1.4.2 for NetWare online documentation.

#### **Beans for Novell Services**

Documentation about Beans for Novell Services is available on the Beans for Novell Services Web site (http://developer.novell.com/ndk/bns-index.htm).

#### **Apache Web Server/Tomcat Servlet Container**

This section contains information about Apache Web Server and the Jakarta-Tomcat Servlet Container issues in this release.

#### **NetWare Issues**

#### Remote NetWare Upgrade Does Not Configure Apache2 Admin Server Properly

If, during a remote upgrade of NetWare, you accept the defaults for the LDAP server (specifically, Require TLS for Simple Binds), the Apache2 Admin Server will not get configured properly.

Any of the following resolves this issue:

- Deselect the Require TLS for Simple Binds check box during installation.
- Give administrative rights to additional users by adding their User objects to the apchadmn-Administrators group.
- Run a local post-install of the Apache2 Admin Server from the NetWare GUI console to fix the configuration issues automatically.

#### Preventing Potentially Large mod\_jk Log File

Extremely high traffic volumes on the Tomcat Servlet Container can cause the mod\_jk log file to grow large enough to consume the hard drive space on your server's sys: volume.

To prevent this potential problem, disable the log file:

1 Open the sys:\apache2\conf\httpd.conf file and locate the following lines:

```
JkLogFile "logs/mod_jk.log"
JkLogLevel error
```

- **2** Add a pound sign (#) to the beginning of each of these lines to comment them out.
- **3** Restart the Apache Web server by entering ap2webrs at the NetWare console.
- **4** (Optional) Delete the sys:\apache2\logs\mod\_jk.log file, especially if it is considerably large in size to free disk space.

#### **Broken Links in the Tomcat Web Application Manager**

In the Tomcat Web application manager utility (http://domain\_name/tomcat/htmlmanager/html/), some hypertext links to various Web applications might not work. This is because while the manager utility can identify the names of each installed application, it has no method for discovering the exact paths (including port numbers) to all of the applications on your server. In

addition, Apache requires a trailing forward slash (/) at the end of its URL, which the manager utility does not append by default.

In most cases, this issue can be resolved by adding a forward slash (/) at the end of the URL. For example, if you clicked the /tomcat/manager link, the referenced URL might be

```
https://airport.newyork.digitalairlines.com/tomcat/manager
```

Because this URL is missing a required trailing forward slash, the browser returns an Object Not Found error message. You could then add a forward slash to the end of the URL to access the application:

```
https://airport.newyork.digitalairlines.com/tomcat/manager/
```

If the trailing slash does not fix the issue, you can access the application some other way, such as through the NetWare Welcome Web page or through Virtual Office if you have installed it.

#### Server Certificate Issues

Tomcat sometimes fails to start if there are problems with the server certificate.

If the server certificate has changed since the time of installation, you might need to export the SSL CertificateIP Trusted Root Object to sys:/public/RootCert.der using ConsoleOne<sup>®</sup> and then execute the following command at the system console:

keytool -import -v -noprompt -trustcacerts -file sys:/public/ RootCert.der -keystore sys:/adminsrv/conf/.keystore -storepass changeit

#### **Tomcat 5 Not Supported**

Although Tomcat 5 can be installed, it has had limited testing and is unsupported in this release.

## 5 eGuide

This section describes issues with eGuide in this release. For Novell® eGuide 2.1.3 issues, see the *Novell eGuide 2.1.3 Readme* (http://www.novell.com/documentation/eguide212/readme/eguide readme213.html).

#### **Issues**

#### eGuide Authentication Fails

The eGuide Service does not authenticate against a remote server over SSL. The Virtual Office home page displays the error message Error: Authentication failed: improper configuration. Please contact your administrator. Also, the Advanced Search and Link buttons ask for credentials.

To correct this error, import the correct Trusted Root Certificate into the JVM on the server that Virtual Office uses. For detailed instructions on importing the certificate, see "Step Six: Import the Trusted Root Certificate" in the *Novell eGuide 2.1.2 Administration Guide* 

## 6 Health Monitoring Services

This section contains issues for Health Monitoring Services in iManager.

#### **NetWare Issues**

#### Monitor Servers - Japanese Characters Not Displaying Completely in Browser

When accessing some of the screens in the Health Monitor plug-in to iManager, Japanese characters are cut off at the top.

The problem seems to occur most often when using an IE browser with the local settings set to Japanese and the text size set to medium (the default text size).

To work around this issue, try one or more of the following:

- Change the text size through the browser settings
- Use a Firefox browser

#### **Overall Health Status Not Displaying Accurately**

On NetWare servers, the health statuses for Abended Threads and Available Server Processes on the Processes/Threads Health page do not get reflected in the overall health status of the server. For example, if the Available Server Processes status is critical or red, the overall health status remains normal or green.

## IP Address Management

This section describes the known issues of IP address management in NetWare.

#### **NetWare Issues**

#### Uninitializing httpstk.nlm

When httpstk.nlm is unloaded at the server console, ipmcfg.nlm is not unloaded, and so you have to manually unload it.

#### **Hosts and Hostname File**

If etc/hostname file does not contain a DNS name, then etc/hosts and etc/hostname have to be updated manually for any IP address change.

#### iSCSI for NetWare

This section contains information and issues for iSCSI for NetWare. For additional iSCSI information, see the iSCSI online documentation (http://www.novell.com/documentation/iscsi1\_nak/index.html).

#### **NetWare Issues**

- After executing the LIST DEVICES command at the server console, there might be a delay before the device list is displayed.
- Occasional slow performance or dropped iSCSI connection problems might occur with certain router, switch, and hub configurations.

These network configurations might require that SACK (Selective ACK) be turned off for the TCP/IP stack running on the initiator. You can do this at the NetWare server console by entering

#### set tcp sack option=off

• Do not run the ioff.ncf command on the iSCSI target server until the iSCSI target devices have deactivated. iSCSI target devices are not deactivated until after the iSCSI initiator connections to the iSCSI target has been terminated. There is a timeout delay of 2.5 minutes after the connection to the iSCSI targets is terminated before iSCSI target devices are deactivated at the Server. If you try to unload and reload the Initiator modules before this timeout, the server might abend.

## 9 MySQL for NetWare

This section describes the features and issues of MySQL for NetWare.

#### **NetWare Issues**

#### Upgrading from NetWare 5.1 and Installing MySQL

After installing MySQL\*, if the MySQL server does not load and displays either of the following messages:

Either the data directory does not exist or is not on an NSS volume or

Error: No database found in the data directory

then complete the following to bring up MySQL successfully:

**1** Make sure that the datadir value in sys:\etc\my.cnf is pointing to a valid NSS volume.

For example:

datadir=nssvol:/mysql/data

where *nssvol* is an NSS volume.

**2** At the NetWare console, enter the following:

```
mysql install db
```

to create the grant tables without any password for the root user.

```
mysqld safe
```

```
perl sys:\mysql\scripts\mysql secure installation.pl
```

to run the mysql\_secure\_installation.pl Perl script, which lets you configure security for MySQL.

#### Upgrading a NetWare Server Having MySQL 4.1 or Later

The install for MySQL on NetWare does not detect if a MySQL version is already installed outside the NetWare release.

Therefore, if you have installed the latest MySQL version from the Web (for example, MySQL 4.1) to sys:\mysql, then you need to rename the folder before upgrading the NetWare server.

#### **MySQL JDBC Connector**

After the upgrade, make sure that only the latest version of mysql-connector-java-3.0.16-ga-bin.jar is available in sys:\java\lib\ext and sys:\mysql\java

All the older versions of this file must be deleted.

#### **MySQLHotCopy**

Make sure to use only the forward slash (/) when specifying pathnames using mysqlhotcopy.

#### **Loading MySQL Monitor from Bash Shell**

MySQL monitor does not load in the bash shell on NetWare. However, all other mysql client programs work correctly when they are run from the bash shell on NetWare.

#### **Upgrading to the Latest MySQL Releases**

If you want to upgrade MySQL server 4.0.x that ships with NetWare to MySQL version 4.1.x or later that ships out of MYSQL (http://www.mysql.com), you must download the corresponding libraries for PHP (http://forge.novell.com/modules/xfcontent/downloads.php/php/Modules) and Perl (http://forge.novell.com/modules/xfcontent/downloads.php/perl/Modules) from the Novell Forge site.

## 10 NetWare FTP Server

This section contains information about issues with NetWare® FTP Server.

#### **NetWare Issues**

#### **Limitations with FTP iManager Plug-Ins**

The iManager plug-in for FTP has the following limitations:

- If you are monitoring server in a tree where iManager is not installed, and if there is version incompatibility (that is, the server you are monitoring is running NetWare 5.1 or earlier), then the Monitor active session request for FTP administration on that NetWare Server fails.
- The Monitor Active FTP session link on the FTP Server Administration page does not work in a clustering scenario.
- When you click to load or unload an FTP instance, it does not change the sequence of displayed instances in the list. However, clicking Refresh or adding a new instance might change the sequence of displayed instances.

To ensure successful loading or unloading of an FTP instance, click Start or Stop for an instance only after it completes the operation, and then click Load or Unload for another instance.

#### **Novell Archive and Version Services**

This section contains the issues for Novell® Archive and Version Services.

#### **NetWare Issues**

#### One Source Volume Can Have Only One Job

For any source volume, you can define only one versioning job. If you attempt to define multiple jobs for a volume on the same or different server, Archive and Version Services does not run as designed and data integrity in the archive database is compromised.

- The archive server can be the same or different server as the source server.
- A single archive server can archive many volumes with only one job defined per volume.
- A given volume cannot have multiple jobs defined for it, even if the jobs run on different archive servers.

#### Missing Parameter in ArkSQL.cnf after Upgrade from NetWare 6.5 SP1 Might Cause Data Corruption

The Transaction Isolation parameter in the sys:\arkManager\arkSQL.cnf file is missing or is set to the wrong value after you upgrade from NetWare 6.5 SP1 to any later versions of NetWare. This does not happen if you are upgrading from NetWare 6.5 or NetWare 6.5 SP2.

To prevent possible data corruption, set the parameter to Read\_Committed before restarting ArkManager after the upgrade:

**1** Stop ArkManager 2.0 by entering

#### arkstop

- **2** Upgrade the server to OES NetWare.
- **3** Verify that the server is operating as expected, but do not start ArkManager.
- 4 Compare and modify values of non-system-specific information in sys:\arkManager\arkSQL.cnf with the ones defined in sys:\arkManager\arkSQL\_sample.cnf. Most importantly, add the following variable setting to the end of the file: set-variable = transaction isolation=READ COMMITTED
- **5** Start ArkManager 2.0 by entering

#### arkstart

If you are configuring a new archive server after the upgrade, this setting is part of the updated sample arkSQL.cnf file, sys:\arkManager\arkSQL\_sample.cnf. Use the updated sample file as a guide when setting up additional archive servers.

#### Possible Errors Occur When Deleting or Restoring File Versions

If users experience errors when deleting or restoring file versions, the errors might be caused by file lock conflicts in the archive database.

To disable database locks:

**1** Stop ArkManager by entering

arkstop

**2** Stop the MySQL server by entering

```
mysqladmin -p shutdown --port=value
```

Replace *value* with the port number where the ArkManager instance of MySQL server is running, such as 3308.

**3** Disable database locks by adding the following line to the end of the sys:\arkManager\arkSQL.cnf file:

```
set-variable = innodb table locks=OFF
```

**4** Restart the MySQL server by entering

```
mysqld safe --defaults-file=sys:\arkmanager\arksql.cnf
```

**5** Restart ArkManager by entering

arkstart

# 1 2 Novell Certificate Server, NICI, and NMAS

This section contains the security services issues in this release. For a additional issues, see the *Security Services Readme* (http://www.novell.com/documentation/lg/nmas23/readme/security\_readme.html) about using Novell Certificate Server™, NICI, and NMAS™.

#### **NetWare Issues**

#### **Updating Login Methods**

Simple password methods are not automatically updated when you install the Support Pack. To update the simple password methods, see "Updating Login and Post-Login Methods" in the *Novell Modular Authentication Services (NMAS) 2.3 Administration Guide*.

## 13 Novell Client for Windows

For issues related to the Novell  $^{\mathbb{R}}$  Client, see the Readme in the Novell Client online documentation (http://www.novell.com/documentation/beta/noclienu/index.html).

## 1 4 Novell Cluster Services

This section explains the Novell<sup>®</sup> Cluster Services<sup>™</sup> Issues.

#### **NetWare Issues**

#### Cluster Node Fails to Auto-Start after Installation

If Cluster Services (clstrlib.nlm) does not automatically start on a node immediately after installation, start it manually by entering **ldncs** at the server console.

#### ConsoleOne Required to Create Home Directories on Virtual Servers

Home directories currently cannot be created on cluster-enabled volumes (virtual servers) using iManager. You must use ConsoleOne.

## **Create NSS Pools and Volumes on RAID Devices from the Same Server Node in Clustered Solutions**

In a clustered solution using Novell Cluster Services, if you use software RAID 0 or RAID 5 devices on shared disks, you must create a pool and volume on that RAID device from the same server node before that pool can be migrated.

### Pool Level SnapShot of Cluster Shared Pool Causes Pool Deactivation

A pool might deactivate when you attempt to take a snapshots, if there are no blocks available for the snapshot. In this case, the server's logger screen displays the message Error finding a free snapshot block, and the pool is deactivated.

## 15 Novell eDirectory 8.7.3

This section contains the Novell Novell® eDirectory™ 8.7.3 IR5 issues in this release. For additional eDirectory issues, see the Readme files located with the eDirectory 8.7.3 online documentation (http://www.novell.com/documentation/edir873/index.html).

#### **NetWare Issues**

#### Basic Repair Task in iManager

In iManager 2.5, the eDirectory Maintenance > Basic Repair task has been renamed to eDirectory Maintenance > Repair eDirectory. The functionality remains the same, however.

#### Using the DSMerge eMTool to Rename a Tree

When using the DSMerge eMTool to rename a tree, the server must be restarted after the tree rename completes.

### **DSRepair Operations Result in eMbox Error**

When running any DSRepair operation on NetWare, after entering a username and password, the following error occurs: The Server's eMBox is missing.

To resolve the error, download an updated DSRepair plug-in for iManager (http://download.novell.com/

index.jsp?search=Search&keywords=&families=2611&platforms=&date\_range=&languages=&x=34&y=6) from Novell Downloads.

## 16 Novell iFolder 2.1.5

This chapter contains information on known issues about Novell® iFolder® 2.1.5 in this release.

For additional Novell iFolder 2.1.x issues, see the Readme located with the Novell iFolder online documentation (http://www.novell.com/documentation/lg/ifolder21/index.html).

#### **NetWare Issues**

#### iFolder Server Issues

#### iFolder Welcome Pages Not Installed

If you install the iFolder servers, without upgrading the NetWare server, the Welcome pages do not get upgraded and the Welcome page does not show the link to download the iFolder client for Linux. This happens because the Welcome page for a product is installed only when the product is installed during the installation or upgrade of the NetWare server. Therefore, in this case, download and install the iFolder client for Linux from http://server-name/iFolder.

#### **Users Must Log Out before Upgrading iFolder**

All the iFolder users must be logged out of the iFolder server before it is upgraded. The users can log in again after the upgrade is complete.

#### Redirect Failed Error

If the administrator configures the iFolder server with both a public and a private IP address and tries to view the user information by using only the public IP address, the iFolder Admin Console returns a Redirect failed! message and the user information is not displayed. In this case, restart the iFolder server by running the following commands at the system console:

#### stopifolder

#### startifolder

Under User Account Settings, accessing Edit User (Client) Policy > Remove iFolder User Data > Recover iFolder User Pass Phrase returns an Access Forbidden message.

To resolve this problem, access the iFolder Admin Console using the private IP address in the URL.

#### iFolder Client Issues

#### **Passphrase Recovery**

If an iFolder user logs in to his account and sets the passphrase for the first time using NetStorage, the passphrase of an iFolder user is not saved for recovery. The user needs to log in to his account at least once via iFolder Windows or Linux client to enable passphrase recovery.

#### **Updating Novell Linux Desktop Clients**

If Novell Linux Desktop users attempt to update their iFolder client from an OES server, the update usually fails because of a difference in the RPM architecture, as outlined in the following table:

| Client                   | RPM Information     |
|--------------------------|---------------------|
| Novell Linux Desktop     | 2.1.4-2.12.i586.rpm |
| Novell Linux Desktop SP1 | 2.1.5-0.2.i586.rpm  |
| Client included with OES | 2.1.5-6.4.i386.rpm  |

Even though the Red Carpet<sup>®</sup> client does not show updates for the iFolder client as available, users can run the following to install the updated OES Linux client on their workstations:

rug in novell-ifolder-client

## Novell iManager

For all Novell® iManager 2.5 issues, see the Readme (http://www.novell.com/documentation/imanager25/readme/imanager\_readme.html) included with the Novell iManager 2.5 documentation. iManager 2.5 is installed if you install NetWare® OES.

See the iManager 2.0.2 Readme (http://www.novell.com/documentation/lg/imanager20/readme/imanager\_readme202.html) included with the Novell iManager online documentation. iManager 2.0.2 is installed if you install NetWare 6.5 Support Pack 3.

#### **NetWare Issues**

### iManager 2.0.2 Installed Instead of iManager 2.5

During the NetWare install, if you choose to install NetWare 6.5 SP3 rather than OES, iManager 2.0.2 is installed. iManager 2.5 is installed with the OES for NetWare installation.

#### Pop-ups Must Be Enabled

In order for some iManager wizards and help to work, you must enable pop-up windows in your Web browser while working in iManager. If you use an application that blocks pop-up windows, you must disable the blocking feature while working in iManager or allow pop-ups from the iManager host.

## BorderManager iManager Plug-ins Do Not Install on OES/iManager 2.5 Server

You can manage products using iManager 2.5 only if those products have released 2.5-compatible plug-ins. Refer to the documentation for the product you're using to see which version of iManager is supported.

#### iManager Does Not Appear on Welcome Page

If iManager does not appear on the main OES welcome page after install, copy /products/ imanager/conf/imanager.xml from the product cd, to sys:/adminsrv/xmldata/imanager.xml on the OES server.

### **DSRepair Operations Result in eMbox Error**

When running any DSRepair operation on NetWare, the following error occurs after entering a username and password: The Server's embox is missing. To resolve this, download an updated DSRepair plug-in for iManager (http://download.novell.com/index.jsp?search=Search&keywords=&families=2611&platforms=&date\_range=&languages=&x=34&y=6) from Novell Downloads Web site.

# 18 Novell Native File Access Protocols on NetWare

This section contains information about issues for Novell<sup>®</sup> Native File Access Protocols on NetWare<sup>®</sup> in this release.

#### **NetWare Issues**

#### **Disabling the Software**

To disable CIFS and AFP, see "Enabling and Disabling CIFS and AFP" in the OES Native File Access Protocols Guide.

To disable NFS, complete the following steps on each server running NFS:

- **1** Run nfsstop at the server console.
- **2** Remark or remove the NFSSTART line from the autoexec.ncf file.

#### Macintosh/AFP Issues

#### **Case Insensitive Long Filenames Supported**

Please refer to the NetWare 6.5 Native File Access Protocols Guide for details on how to enable this feature as well as convert existing long Mac names to case insensitive names.

#### Windows/CIFS Issues

#### CIFS Login Fails in Domain Mode with Windows 2003 Server

Windows 2003 server performs SMB signing by default. Because CIFS does not do SMB signing, pass through authentication requests from a NetWare CIFS server to a Windows 2003 server fails.

To correct this problem, SMB signing must be disabled in the Windows Domain Controller Local Security Policy. This policy is applied in LSDOU order (Local, Site, Domain, then OU containers in hierarchical descending order). Because of this, more than one policy might need to be modified depending on which policies have the policy items enabled, disabled, or undefined (with attention to policy blocking and block override).

The following policies require modification on a default Windows 2003 installation:

- Local Security Policy (domain controller)
- Default Domain Policy
- Default Domain Controllers Policy

To modify a policy on a Windows 2003 Server:

- 1 Click Start > Programs > Administration Tools.
- **2** Click *desired policy* > Local Policies > Security Options.
- **3** Change the policy to the following values:

Microsoft network server: Digitally Sign Communications (always) = Disabled

Network security: LAN Manager Authentication Level = Send LM & NTLM (use NTLMc2 session security if negotiated)

#### **UNIX/NFS** Issues

• In this release, the iManager snap-ins for NIS and password change are not localized. They are available in English only.

## 19 Novell NetStorage

This section contains information about Novell® NetStorage issues in this release.

#### **NetWare Issues**

#### Logging In As a Different User

If, after logging in to Novell NetStorage, you intend to log in again as a different user, you must first delete Internet cookies and log out or you cannot log in again. This is necessary because most Internet browsers retain user information, and NetStorage cookies are created that are user specific.

#### NetStorage and iManager Are Required to Be on Same Server

In order to use iManager to manage NetStorage, iManager must be installed on the same server as NetStorage.

If you do not have iManager installed on the same server as NetStorage, you can do either of the following:

- Install iManager on each server where NetStorage is installed and point your browser to the IP address or URL of that server when you want to make NetStorage changes.
- Access NetStorage directly from your browser and do not use iManager.

Not all NetStorage configuration options can be performed using this method. For example, you cannot create Storage Location objects using this method. The URL for this method is http://ip address or DNS name of server/oneNet/nsadmin.

### Using the File Access Link in iManager to Access NetStorage Configuration

If you use the link in iManager to access NetStorage, multiple logins might be required before you gain access.

### **Using Cookiless Option**

If change the NetStorage Cookieless option to 1 (enabled), users accessing NetStorage through Virtual Office are prompted to log in to both Virtual Office and NetStorag to gain access to NetStorage.

## 20 Novell Remote Manager

This section contains information about Novell® Remote Manager (NRM) for NetWare® and Novell Remote Manager for Linux issues in this release.

#### **NetWare Issues**

#### **Use Group Operations**

Some of the Server Group reports and operations that were previously available as documented in the in the *NetWare 6.5 Novell Remote Manager Administration Guide for NetWare* are not available when you upgrade to NetWare 6.5 SP3. This documentation has not be updated to remove the descriptions and instructions for these features because they will be restored.

As the Server Group functionality of NRM continues to develop across both NetWare and Linux platforms, the Group Reporting and Group Operations functionality will be restored as it becomes available in a future Support Pack release. Fixes might also be available as downloadable modules from the Novell Support Web site before the next release.

## Novell iManager Link from NRM

Clicking the button in the header frame to access iManager takes over the current browser window rather than opening a new window on top of the NRM window. Use the browser's Back button to return to NRM, or open another browser window for NRM.

The same functionality applies to the links for NDS® iMonitor and DS Trace under the Manage eDirectory heading.

## View Modified Set Parameters Might Display Negative Numbers for Very Large Values

On the Set Parameters page, the option to View Modified Set Parameters lists all server parameters that have been changed from their default values. If any of these parameters displays very large numeric values (for example, the File Cache Maximum Size value), the table on this page might display an inaccurate (negative) number. Use the server console or the main Set Parameter listing in NRM to view the correct values for these parameters.

## **21** Novell Storage Services

This section contains information about Novell<sup>®</sup> Storage Services<sup>™</sup> (NSS) issues in this release.

#### **NetWare Issues**

#### **Moving NSS Volumes Cross-Platform**

When you move an unshared NSS volume cross-platform, you must decomission its volumes from eDirectory and then recommission them for the new server. For more information, see "Moving Clustered Devices with NSS Volumes Cross-Platform" in the Novell Storage Services File System Administration Guide for OES.

Scripts are available online to automate the process of decommissioning and recommissioning NSS volumes that are not clusterenabled. To download the scripts, see Decommissioning Script and Recommissioning Script for Moving NSS Volumes Cross-Platform (http://www.novell.com/ documentation/oes/script/decom recom.zip). For information about using the scripts, see "Using Scripts to Decommission and Recommission NSS Volumes" in the Novell Storage Services File System Administration Guide for OES.

You can use an NSS data pool and volume in a mixed cluster configuration, using Novell Cluster Services. For more information, see the OES Novell Cluster Services 1.8 Administration Guide for Linux.

#### Console or Application Hangs after You Delete a Pool-Level Snapshot Out of Sequence

If you delete a pool-level snapshot that is not the oldest snapshot of a given pool, the console (or application) might hang, requiring the server to be restarted.

To avoid this problem, delete pool-level snapshots in a first-created, first deleted manner, deleting the oldest snapshot of the pool first. If there is only one snapshot of the pool, deleting the snapshot does not cause the hanging problem.

### Problems Following DFS Junctions in the Latest Windows 2000/XP Releases

The latest releases of Windows (Windows 2000 Service Pack 4 and later, Windows XP Service Pack 2) might have problems following DFS junctions over CIFS because of a defect in Windows. (This problem exhibits itself in a pure Windows environment.)

To avoid this problem for your users with the advanced releases of Windows, install the Novell Client on their desktops. For alternate workarounds, see "Problems Following DFS Junctions in Windows 2000/XP Releases" in the Novell Storage Services File System Administration Guide for OES.

#### File Protocols Errors When Using the Storage Plug-in for iManager

WBEM must be loaded and running to use the iManager Storage plug-in. If you receive file protocol errors, it might be because WBEM is not running. To start WBEM, at the server console, enter

#### openwbem

For a complete overview of compatibility between iManager servers and target servers to be managed by the operating system, see "Compatibility Issues for the Storage, Archive Versioning, CIFS, and Clustering iManager Plug-Ins" in the *Novell Storage Services File System Administration Guide for OES*.

#### Using nsscpt.nlm

Nsscpt.nlm is a utility that helps you manage file names in cross-platform and cross-language deployments. For more information, see the following:

- TID 10097050: Using NSSCPT.NLM to Resolve Macintosh Issues (http://support.novell.com/cgi-bin/search/searchtid.cgi?/10097050.htm)
- TID 10097059: Supporting Mixed Language Environments with Novell NetWare (http://support.novell.com/cgi-bin/search/searchtid.cgi?/10097059.htm)

## 22 Novell TCP/IP for NetWare

This section contains information with Novell® TCP/IP for NetWare® issues in this release.

### **NetWare Issues**

#### **Fault Tolerance**

- Fault tolerance is supported on ODI™ (Open Data-Link Interface™) compliant drivers, such as CE100B, IBMFE, PCNTNW,3C90XC, and N100.
- Fault tolerance does not work for multicast applications. When the NIC which contains the
  multicast group address information goes down, the multicast group address information is
  not transferred to the other members in the group. For example, applications like SLP do not
  work when the associated NIC is down.

#### Per-Packet Load Balancing

- To maintain communication, the card properties (such as checksum, offloading, and support) should be the same.
- All cards on the same network should be grouped; otherwise, the packet also reaches ungrouped members.

#### Virtual IP

- Virtual IP currently works only in an environment configured for RIP-based routing.
- Virtual IP does not work with applications that time out before the Routing Expiration Time Out Interval. Therefore, these applications do not get a chance to switch to the next-best hop for the route. For example, NCP™ and GroupWise® applications time out before the routing expiration takes place, and they need to re-establish their connections.

## Web-based TCP/IP Configuration

The following configurations are not supported in the Web-based TCPIP configuration (nirman.nlm) through Novell Remote Manager (NRM):

- User-specified protocol (NIC Teaming)
- BOOTP
- EGP
- SNMP

**TIP:** Click the Configure TCPIP link in the left pane of the NRM main page to access the Web-based TCP/IP configuration utility.

### **NIC Teaming**

Currently, only one user-specified protocol is supported.

#### Configuration through INETCFG

- If the netinfo.cfg file is corrupted and, upon loading INETCFG you get a message asking you to reconfigure, delete the tcpip.cfg file.
  - After the network configuration of the server is complete, Novell recommends that you back up the netinfo.cfg, netinfo.chk, and tcpip.cfg files located in sys:\etc. Then, in case of corruption, you can restore from the backed-up configuration.
- In machines with multiple NICs, when already-in-use IP addresses are selected for binding, an ARP conflict error message for each binding is displayed on the system console screen. The system should automatically trigger unbinding of the IP addresses. If the binding persists, manually delete the bindings and reinitialize the system.

#### Supernetting

After a server is configured as a router (forwarding enabled), it cannot be configured with a supernet mask. Therefore, if a server is configured with a supernet mask, forwarding is disabled.

If the mask is changed to a nonsupernet mask and the system is reinitialized, the INETCFG protocol configuration indicates that forwarding is enabled, even though it is not. To re-enable forwarding, you must make an explicit configuration change in INETCFG.

To verify the status of forwarding, check the Forwarding tabbed page in TCPCON.

#### **Pragmatic General Multicast (PGM)**

PGM is a reliable multicast transport protocol that works on a multicast-enabled network. Therefore, the network from the PGM sender to all the PGM receivers should be multicast enabled. If there are any routers on the path between the sender and the receivers, multicast forwarding must also be enabled in them.

## lpflt.nlm

If more than one board is bound to the same IP address, the filter should be configured for all boards; otherwise, filtering takes place only for the configured member.

#### Iptrace.nlm

This NLM™ program cannot display the information of traces where destination addresses and intermediate hops do not respond to the source.

#### Routecon.nlm

Currently, the routecon monitor option is not supported.

## 23 Nsure Audit

This section contains information about Nsure™ Audit for NetWare® issues in this release.

#### **NetWare Issues**

#### **Server Unresponsive during Upgrade**

If the server becomes unresponsive while upgrading Nsure Audit after you receive a message stating that AUDIT is being unloaded, you must restart the server and unload AUDITNW before restarting the Support Pack installation.

#### **Auditagt.ncf Overwritten When Applying Service Packs**

When applying NetWare 6.5 Support Packs, auditagt.ncf might be overwritten. To prevent this, create a backup copy of this file before applying the Support Pack.

## 24 Nterprise Branch Office

This section contains information about Nterprise™ Branch Office™ (NBO) issues in this release. For additional information, see the Readme (http://www.novell.com/documentation/lg/nbo/index.html?page=/documentation/lg/nbo/readme/data/agfitbb.html) located with the Nterprise™ Branch Office™ online documentation.

#### **NetWare Issues**

### Nterprise Branch Office Pattern Has Been Removed

In NetWare<sup>®</sup> 6.5 SP3, the pattern install option for the Nterprise Branch Office - Central Office Server (Rsync) has been removed from the NetWare installation program.

#### **Provisioning Users from Existing NetWare Servers**

Nterprise Branch Office servers versions 2.0.1 and earlier cannot provision users from an OES NetWare server. These servers must be upgraded to version 2.0.2 (by applying NetWare 6.5 SP3) before provisioning can function properly.

## 25 NTPv3 iManager plug-in

This section contains information about NTPv3 issues in this release.

## **NetWare Issues**

- Only the NetWare<sup>®</sup> 6.5 servers in the same Novell<sup>®</sup>eDirectory<sup>™</sup> tree are configured.
- By default, TimeSync is loaded with the NetWare 6.5 installation. To make XNTPD load by default, edit the sys:\system\timeserv.ncf file.
- The Migration link in iManager does not display TimeSync servers if they are in a different context.

## **26** OpenSSH on NetWare

This section contains information about OpenSSH on NetWare<sup>®</sup> issues in this release.

#### **NetWare Issues**

#### **Error Reported during Remote Upgrade**

If you perform a remote upgrade, OpenSSH reports an error trying to configure the product. To fix the configuration problems, edit sys:\etc\ssh\sshd\_config and update the default <Your-Context> tag with the admin user's context. You must also ensure that admin users have the Supervisor trustee right to the NCP<sup>TM</sup> Server object for each server in the tree that they administer.

A local (from the GUI on the server) post-install of the OpenSSH product will also correct the configuration issues.

#### User Objects Do Not Have a uniqueid Attribute after Upgrade

After upgrading from a NetWare 5.1 server with eDirectory 7.x to a NetWare 6.5 server (which upgrades eDirectory to version 8.7), User objects don't have a unique attribute which is used by sshd for authentication, so sshd falls back to the CN attribute. The CN attribute, however, is no longer public after the upgrade. Therefore, the admin user must make the CN attribute public in ConsoleOne® or iManager.

## **27** RConsoleJ for NetWare

This section contains information about RConsoleJ for NetWare<sup>®</sup> issues in ths release.

#### **NetWare Issues**

### Can't Securely Connect to a NetWare SP3 Server after Rejecting the Certificate

When using older versions (any versions before NetWare 6.5 SP3) of the RconsoleJ client (rconj.exe) to securely connect with a server running the NetWare 6.5 SP3 version of rconag6.nlm, you might experience difficulty connecting to the target server if you do not accept the server certificate on the first connection attempt.

To work around this issue:

- **1** From the System Console of the target server, unload and reload rconag6.nlm.
- **2** Retry the connection and accept the certificate.

This issue will be resolved in a future release.

## **28** Scripting Products

This section contains information about scripting product issues in this release. he following scripting products are included with NetWare.

#### **NetWare Issues**

#### Perl for NetWare

- The character encoding schemes of Unicode\*, except UTF-8, are not supported.
- Encode::Guess is not supported.
- The Perl debugger restart option is not supported.
- Perl2UCS scripts do not work under stressful conditions.
- You must use lexically scoped variables (with help of the my() operator) whenever possible for scripts which are getting executed using mod\_perl.
- Perl scripts invoking Java classes using UCS fail from bash because JVM cannot be loaded in protected address space.
- Ctrl+C is not supported in Perl.
- Some of the control keys (such as up- and down-arrows) might not work when the Perl
  debugger is invoked from bash shell. To resolve this problem, use the Perl debugger from the
  server console

#### **PHP for NetWare**

- Enabling PHP from the WebManager application by clicking Save > Apply might cause an abend. Restart might also result in an abend. To resolve this issue, click Save instead of Save > Apply and then stop and start the Apache server.
- Some existing PHP 4.2.3 open source applications fail to work when migrated to PHP 5.0. For more information, see Migrating from PHP 4 to PHP5 (http://docs.php.net/en/ migration5.html)
- If the PHP CLI interpreter is loaded with UCS enabled, the address space created by each PHP CLI invocation is not destroyed when PHP unloads. Over a period of time, these address spaces consume a lot of resources.
- Invoking Java classes using UCS from PHP CLI fails because JVM cannot be loaded in protected address space.
- All script-related errors, warnings, and notices are now logged in sys:\php5\error.log instead of being displayed to the user. Modify sys:\php5\php.ini if you want to change this setting.

#### **Universal Component System**

For information on UCS see, Readme (http://developer.novell.com/ndk/readme/ucs.html).

#### **Novell Script for NetWare**

For information on NSN see, Readme (http://developer.novell.com/ndk/readme/nscript.html).

# 29 Storage Management Services (SMS)

This section contains information about Storage Management Services™ (SMS) issues in this release.

#### **Linux Issues**

#### **NSS File System**

- A file whose primary name space is Macintosh and contains the character 0x2F (/) in their file name, fails to back up or restore.
- Files containing the character 0xFF, fail to restore.

#### **POSIX Compliant File Systems**

- If a non-root user connects to the file system target service on Linux, then restoration of readonly files to POSIX-compliant file system fails.
- If a non-root user connects to the file system target service on Linux, then the user will not be able to backup or restore files that has permissions for the users supplementary groups.
- For POSIX-compliant file systems on Linux, file or directories whose full path length is greater than 4095 characters are not backed up or restored.
- For POSIX-compliant file systems the Extended Access Control List (ACL) for files and directories are not backed up by TSAFS.

### **Configuration and Startup**

- While using Mozilla web browser, the SMDR Configuration screen in iManager shows a truncated IP address. This happens only in case of non-English languages.
- SMDR configuration using iManager does not support changing the IP address on which SMDR listens on. To change the IP address of the SMDR configuration file, edit it manually. See man page on smdrd.conf(5) for details on editing the configuration file.

### **Backup Applications**

nbackup on OES Linux is the only application that can be used with SMS to backup and restore data and its metadata (such as NetWare Trustee Rights) in the NSS file system until enterprise level backup applications become available which work with SMS on OES Linux. nbackup is a simple backup/restore utility which lacks enterprise class data protection features.

## **Known Issues**

#### **NetWare Issues**

- While using Mozilla web browser, the SMDR Configuration screen of iManager shows a truncated IP address. This happens only in case of non-English languages.
- On backup, TSAFS does not update GroupWise user's back up time stamp.

# 30 Third-Party Adapters, Drivers, and Applications

This section contains information about third-party adapters, drivers, and application issues with NetWare in this release.

If you are using third-party software with Open Enterprise Server, check with the software vendor about the most current version to use with OES.

#### **NetWare Issues**

#### **Dell Server Management Software (AppCD)**

Prior to installing the Support Pack, temporarily disable the Dell OpenManage Software by editing the autoexec.bat file and commenting out the OpenManage load statement(s) by adding a preceding semicolon (;) or pound sign (#).

For OpenManage version 4.3 or newer comment out the following line: sys:\system\omdata\config\omnwstrt.ncf

For OpenManager versions prior to version 4.3 comment out the following lines: arraymgr.ncf sys:stystem/dell/omanage/iws/bin/netware/omastart

If a DRACIIIXT, ERA, or ERA/O card is present, also comment out the following line: sys:system\dell\omanage\rac\d3start

Restart the server and install the Support Pack. After the Support Pack is installed, you can uncomment the lines and restart the server to finalize the installation. Failure to follow these steps might cause the Support Pack install to stop.

#### **Hewlett Packard SmartStart**

SmartStart\* versions earlier than 7.00 are not supported in the deployment of NetWare<sup>®</sup> 6.5. Updated driver, Health, and Management agents are available in the ProLiant\* Support Pack (PSP) for NetWare version 6.41 or later, which is available on the Hewlett Packard Web site (http:/ /www.hp.com).

If versions earlier than SmartStart 7.00 or PSP 6.41 are used, ensure that all of the Health and Management agent modules have been removed from the c:\nwupdate subdirectory before restarting the server and that all of the health and agent load lines have been removed from the autoexec.ncf file.

For updates to SmartStart and the ProLiant Support Pack, check with your Hewlett Packard representative or the Hewlett Packard Web site.

#### Symantec Norton Anti-Virus v8

Symantec\* Norton Anti-Virus\* v8 is not supported on NetWare 6.5. Contact your Symantec Sales Representative to purchase the upgrade (v8.1) in order to continue to run Symantec NAV on NetWare 6.5. For detailed information, see TID 10085603 (http://support.novell.com/cgi-bin/search/searchtid.cgi?/10085603.htm) in the Novell® KnowledgeBase.

#### CPQSHD.CDM Driver

If servers running cpqshd.cdm experience any drive deactivation issues, could be caused by cpqshd.cdm. Check with your Hewlett Packard representative or the Hewlett Packard Web site for updates to this driver.

#### QLogic QLA2x00 HAM Driver

For detailed information on the QLogic QLA2x00 HAM Driver for NetWare, see TID 10085142 (http://support.novell.com/cgi-bin/search/searchtid.cgi?/10085142.htm) in the Novell KnowledgeBase.

#### **ISA Adapters Are Not Supported**

For performance and scalability reasons, all ISA adapter drivers were removed with the NetWare 6.0 release. There is a possibility that a family driver might support adapters which run on more than one bus type (PCI and ISA). In this case, any ISA adapter would be considered a noncertified driver and would not be supported by Novell.

### **Promise Adapter Support**

The drivers that support the Promise Technology\* FastTrak S150 TX2plus and SATA150 TX2plus cards do not support CD-ROM drives.

## 31

## **NetWare Web Search Server**

This section describes the known issues of NetWare Web Search Server.

#### **Known Issues for NetWare**

#### **IP Management**

When changing an IP address on a server, you can use the IP management portion of NRM to update individual product configuration files. The QuickFinder 4.0.0 Application might report "Invalid" even after it has been corrected and refreshed. To display the correct "Valid" status, log out and log back in to NRM.

### **Upgrading from a Previous Version**

After upgrading from a previous version of Web Search or QuickFinder, the new template files are not placed in the <qfsearch>/Templates directory because this would overwrite any changes you might have made to them. The new template files are placed in the <qfsearch>/Templates/Samples directory. To take advantage of the functionality the new templates provide, copy the template files from the <qfsearch>/Templates/Samples directory to the <qfsearch>/Templates directory.